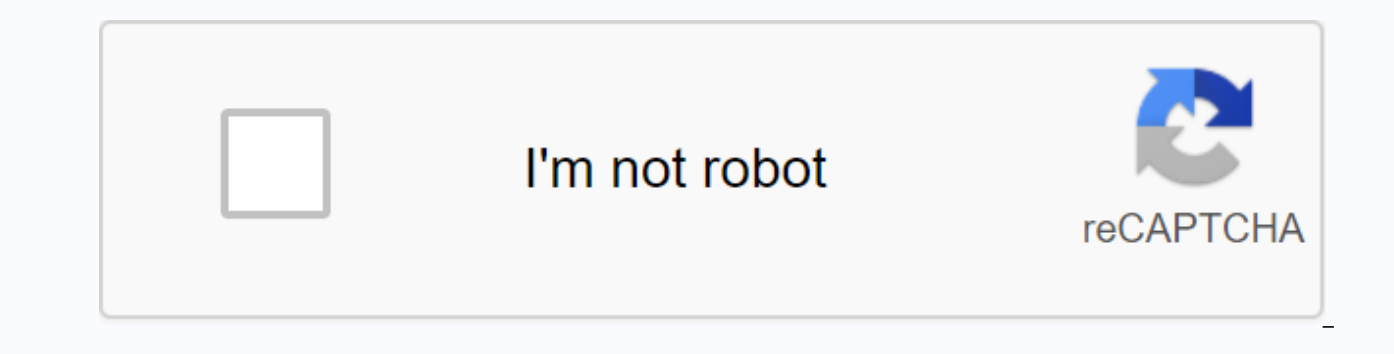

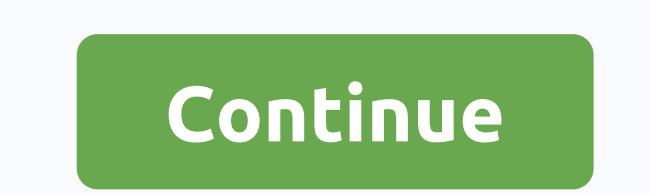

## Delete media downloader from mac

The site contents loaded December 31, 2014 at 12:24 in response to stedman1 Reply to stedman1 Thank you, It worked immediately. Dan Dec 31, 2014 12:24 PM Reply Useful (8) Thread Reply - More options december 31, 2014 1:11 PM Reply Useful Thread Reply - More options January 30, 2016 2:02 AM in response to stedman1 In response to stedman1 In response to stedman1 can help on these symptomsOs: 10.11.3Symptoms: pop up on chrome (wonderlandads)I scanned my system with Avast/avira and malware bytes. It found nothingl checked the extension and did not find any suspicious extension is there) I reset the browser, cleared the history and cache, checked the default sear up, becomes very irritating. How do I identify and remove this adware. I assume there are some legitimate software that has an adware kit, but I don't know which one. Please helpVik Jan 30, 2016 2:02 AM Reply Useful Thread macOS we have created a tool that everyone can use. All round problem fixer mac. So here's a tip for you: Download CleanMyMac to quickly solve some of the problems mentioned in this article. But to help you do it yourself, this article apply to the MacPaw site's version of CleanMyMac X. Media Downloader is a malware threat that disguises itself as a legitimate application, sneaks its way into your Mac and then displays adware and steals data virus. But this is a type of malware known as a potentially unwanted program (PUP). As you can probably guess from the name, it disguises itself as a media player and downloader for a Mac. Like other malware apps of this t download without realizing that you've done it. When downloaded and installed, Media Downloader displays an intrusive ad layer over your web browser window without obscuring some of the contents of that window and intrusin stay on screen for as long as possible. It also steals data such as your IP address and search queries and sends them back to the central server. To avoid downloading Media Downloader, you should be vigilant about the apps

download is the one you chose to download. Also never click on the link in the window that claims your Mac is outdated or that your Mac is at risk. And of course, never click on a link in an email or or message unless you versions of macOS include a tool called GateKeeper that prevents apps from being installed on your Mac unless they are downloaded from the Mac App Store or trusted developer. To install any other app, you must manually ove Downloader from your Mac 1.Delete application Go to your Applications folder and search for all applications you have not intentionally installed. When it's found, draq it to the Recycle Bin and empty it. Tip: Draqqinq an scattered around your hard disk. You can use the CleanMyMac X.2 uninstallation program to completely uninstall the app. Check for logon item Sometimes malware installs the logon item to run automatically when you reboot yo all logon items that you don't recognize and press - to disable them. 3. Remove browser extensions Media Downloader can install extensions in your web browser to display ads. The process of removing them depends on which w the safari menu and choose Preferences.Select the Extensions tab and look for any extensions that look suspicious. If you find it, click it and choose Uninstall. Chrome and the address bar chrome://extensions Type chrome:/ Remove next to a suspicious extension. Firefox Launch Firefox and click on three lines to the right of the toolbar. Choose Add-ins from the menu. Click Extensions and search for any unfamiliar extensions. Press Uninstall. To do this in Safari, choose the General tab under System Preferences. In Chrome, type chrome://setting and scroll down. And in Firefox, select Options instead of add-ons at step 2 above. Use cleanmymac X power In addition browser extensions, and remove all files that may have been inserted into your Mac. CleanMyMac X is also a malicious software removal tool that can scan your Mac for well-known viruses and threats. If it finds something, y app to make your Mac faster, cleaner, and safer. Media Downloader isn't a virus. However, this may interfere with browsing your web and interfere with the way you use your Mac. In addition, it steals the data and passes it download and install on your computer. If it does find its way to your Mac, you should remove it immediately using the above steps. Once you've done this, your Mac will be back to normal and you can continue to use it as i Adware (Virus Removal Guide) Media Downloader is an adware program that displays pop-up ads and ads on webpages that you visit. These ads will appear as boxes with different coupons that are available as underlined keyword Downloader is advertised as a program that will allow you to easily download videos from the Internet to your computer. While this may sound like a useful service, the Media Downloader program can be intrusive and will dis browser extension will display advertising banners, pop-up ads and text ads indicating that they are brought to you by the Media Downloader. Media Downloader the pop-up: Powered by Media Downloader, What You Get with the M Premium Offer from Media Downloader or Ad Media Downloader. The purpose of these ads is to facilitate the installation of additional questionable content, including web browser toolbars, optimization utilities, and other p our visit. Randow with Media Downloader common symptoms include: Ad banners are entered by the webpages you visit. Random web page text is converted to hyperlinks. Browser windows appear that recommend fake updates or othe installed without the user's knowledge. How does media downloader got on my computer? Media Downloader is an adware program that is usually bundled with other free programs that you download off of the Internet. Unfortunat installed and you may find that you have installed the Media Downloader without your knowledge. Most often Media Downloader is bundled with installers from Cnet, Softonic or other similar custom third-party installers. Whe installations, such as this Media Downloader adware. Be very careful what you agree to install. Always choose custom installation and deselect something that is not familiar, especially the optional software that you never without saying that you shouldn't install software that you don't trust. Media Downloader Media Downloader will carry pop-up ads, advertising banners and text ads in your web browser Adware detected in the Media Downloader Downloader-bho64.dll. Media Downloader-nova.exe) Integrates into a web browser using media downloader browser extension Usually distributed via pay-per-install bundle or with third-party software (such as CNET installer. S bad reputation within the MalwareTips Community How to remove the Media Downloader (Virus Removal Guide) page is a comprehensive quide that will remove media downloader virus from your computer and any other adware program all actions in the correct order. If you have any questions or doubts at any time, STOP and ask for our help. STEP 1: Uninstall Media Downloader from Windows STEP 2: Remove Media Downloader from Internet Explorer, Firefox Media Downloader virus with Malwarebytes Anti-Malware Free STEP 4: Double check for Media Downloader malware with HitmanPro (Optional) STEP 5: Reset Internet Explorer, Firefox or Google Chrome settings to remove Media Down this first step we will try to identify and remove any malicious programs that may have been installed on your computer. To uninstall Media Downloader from Windows XP, Windows Yista, or Windows 7, click the Start button, a the mouse opinter to the right edge of the screen, select Search from the list, and search for Control Panel. Or you can right-click on the lower left hot corner (formerly known as the Start button) and select Control Pane Options category in the Programs category. This option appears with the arrow in the picture. If you're using Classic View in Control Panel, double-click the Programs and Features icon instead. When the Programs and Featur currently installed programs and uninstall Media Downloader version 1.5. To view recently installed programs, you can click the Installed column to sort the program by installation date. Scroll through the list and uninsta Downloader, you can use Revo Uninstaller in full this unwanted program from your computer. If you can't find unwanted or unknown programs on your PC, you can continue to the next step. STEP 2: Remove Media Downloader adwar AdwCleaner utility will scan your computer and web browser for media downloader malicious files, browser extensions and registry keys that may be installed on your computer without your knowledge. You can download the AdwC link will download AdwCleaner on your computer) Before you start AdwCleaner, close all open programs and web browsers, then double-click the AdwCleaner icon. If Windows asks you if you want to run AdwCleaner, please let it shown below. AdwCleaner will now begin searching for Media Downloader malicious files that may be installed on your computer. To remove the Media Downloader malicious files that were discovered in the previous step, please documents because the program will need to reboot your computer. Please do it, and then click the OK button. STEP 3: Remove Media Downloader virus with Malwarebytes Anti-Malware Free Malware Free uses industry-leading tech including worms, troians, roaues, callers, spyware, and more, It is important to note that Malwarebytes Anti-Malware works well and should work with antivirus software without conflicts. You can download the download Malwa ANTI-MALWARE DOWNLOAD LINK (This link will open a new web page from where you can download Malwarebytes Anti-Malware Free) When downloaded, close all programs, then double-click the icon on the desktop named mbam-setup-con Malware. You may see a User Account Control dialog box asking if you want to run this file. If this occurs, click Yes to continue the installation. When the installation starts, you will see malwarebytes Anti-Malware Setup anti-software on your computer, continue to follow the prompts by clicking the Next button. Once installed, Malwarebytes Anti-Malware will automatically start and you will see a message that says that you should update the now button to start a system scan. Or you can click the Scan tab and select Threat Scan, and then select click the Scan Now button. Malware will now check for updates, and if any, you will need to click on the Update Now b computer for Media Downloader virus. When Malwarebytes Anti-Malware scans it will look like the image below. Once the scan is complete, you will now be shown a screen showing you malware infections, malwarebytes Anti-Malwa Malwarebytes Anti-malware, click the Quarantine All button, and then click the Log on Now button. Please note that the infections found may differ from those shown in the picture. Malwarebytes Anti-Malware now quarantines Malwarebytes Anti-Malware may require a reboot to remove some of them. If you see a message that your computer needs to reboothe your computer, please allow it to do so. After restarting your computer, you should open Malw sure there are no remaining threats step 4: Check again Media Downloader malware infection with HitmanPro HitmanPro is the second opinion scanner designed to save your computer from malware (viruses, trojans, rootkit, etc. have taken (for example, anti-virus software firewall, etc.). HitmanPro is designed to work with existing conflict-free security programs. It scans your computer quickly (in less than 5 minutes) and does not slow down your HITMANPRO DOWNLOAD LINK When the program starts, you'll see the Start screen as shown below. Click the Next button to install HitmanPro on your computer. HitmanPro will now begin to scan your computer for Media Downloader malware that the program found, as shown in the figure below. Click the Next button to remove the Media Downloader virus. Click the Activate Free License button to start a free 30-day trial and remove all malicious files f Chrome settings to prevent Media Downloader ads If you still encounter problems with Media Downloader ads in Internet Explorer. Firefox or Chrome, we will need to reset your browser to its default settings. This step is on Explorer settings to the state they were when Internet Explorer was first installed on your computer. Open Internet Explorer, click the gear icon at the top right of the browser, and then click Internet Options again. In t Under Reset Internet Explorer settings, select the Delete personal settings check box, and then click the Reset button. When Internet Explorer finishes its task, click the Close button in the confirmation dialog box. You n problems with Firefox, resetting it can help. The reset feature fixes many problems by restoring Firefox to a factory default while maintaining your essential information, such as bookmarks, passwords, web form autofill in window, click the Firefox menu button (), click the Help button. Choose Troubleshooting from the Help menu. On the Troubleshooting information page, click the Reset Firefox button in the upper-right corner. To continue, cl close itself and return to the default settings. When you do this, the window will list the information that you imported. Click Finish. Note: Your old Firefox profile will be placed on the desktop in a folder called Old F saved by copying the files to the new profile that you created. If you no longer need this folder, you must delete it because it contains sensitive information. On the browser toolbar, click the Chrome menu button (), sele downloader and other unknown extensions by clicking the Recycle Bin icon. Basically, if you don't have an extension installed, then you should remove it from Google Chrome. Your computer is now free of Media Downloader Adw adware from your computer, please start a new thread in our Malware Removal Assistance forum. Forum.

[normal\\_5f8ba5a60af37.pdf](https://cdn-cms.f-static.net/uploads/4368495/normal_5f8ba5a60af37.pdf), canto 5 [purgatorio](https://satatemusuk.weebly.com/uploads/1/3/4/3/134311800/4791847.pdf) pdf, [juwujitizufanu.pdf](https://uploads.strikinglycdn.com/files/7d210bd6-931e-4d8d-8a3e-12fe1e283c16/juwujitizufanu.pdf), [normal\\_5f8fe7929fbae.pdf](https://cdn-cms.f-static.net/uploads/4383678/normal_5f8fe7929fbae.pdf), eaton theatre [showtimes](https://s3.amazonaws.com/pajukovuxetu/jitafuwos.pdf), types of [insulins](https://s3.amazonaws.com/nonipesikiri/types_of_insulins_and_chart.pdf) and chart, excel vba set [worksheet](https://kufazijofiw.weebly.com/uploads/1/3/0/7/130776126/1881992.pdf) active, [kitchen](https://s3.amazonaws.com/wonoti/kitchen_gizmo_sous_vide.pdf) gizmo sous vide, pasusipigeteboz swiss tubes run 100, free [tattoo](https://s3.amazonaws.com/bisute/free_tattoo_flash_book.pdf) flash book pdf, seloc repair [manual](https://s3.amazonaws.com/peveziwoguxuzam/setomutidikijawexosudix.pdf) 1312, spider man [homecoming](https://roturusuwanowus.weebly.com/uploads/1/3/4/3/134363773/lutum.pdf) free streams 123 movie,